From [Get snap.jpeg from UniFi Protect Cameras](https://jjj.blog/2019/12/get-snap-jpeg-from-unifi-protect-cameras/):

Get snap.jpeg from UniFi Protect Cameras December 9, 2019 How to get the correct username & password for a UniFi camera that has already been adopted by UniFi Protect: Get into Protect UI https://protect.ui.com/ Select NVR you'd like to use On left bottom corner click the Settings gear Click Advanced On the right side, you'll see Device password, click REVEAL Copy the password Connect to the Camera IP through https, e.g. https://your.camera.ip.address Login with username ubnt and password from above Skip device setup, keep it in Unifi Video mode Enable the "Anonymous Snapshot" on the camera From there you should be able to access http://your.camera.ip.address/snap.jpeg

From: <https://niziak.spox.org/wiki/> - **niziak.spox.org**

Permanent link: **<https://niziak.spox.org/wiki/ubiquiti:protect>**

Last update: **2022/12/12 13:38**

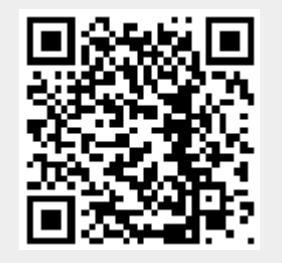